# Veritas<sup>™</sup> Cluster Server Agent for Network Appliance SnapMirror Installation and Configuration Guide

AIX, HP-UX, Linux, Solaris

5.0

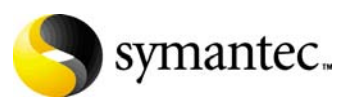

N19306C

# Veritas Cluster Server Agent for Network Appliance SnapMirror Installation and Configuration Guide

Copyright © 2006 Symantec Corporation. All rights reserved.

Symantec, the Symantec logo, Veriats are trademarks or registered trademarks of Symantec Corporation or its affiliates in the U.S. and other countries. Other names may be trademarks of their respective owners.

The product described in this document is distributed under licenses restricting its use, copying, distribution, and decompilation/reverse engineering. No part of this document may be reproduced in any form by any means without prior written authorization of Symantec Corporation and its licensors, if any.

THIS DOCUMENTATION IS PROVIDED "AS IS" AND ALL EXPRESS OR IMPLIED CONDITIONS, REPRESENTATIONS AND WARRANTIES, INCLUDING ANY IMPLIED WARRANTY OF MERCHANTABILITY, FITNESS FOR A PARTICULAR PURPOSE OR NON-INFRINGEMENT, ARE DISCLAIMED, EXCEPT TO THE EXTENT THAT SUCH DISCLAIMERS ARE HELD TO BE LEGALLY INVALID, SYMANTEC CORPORATION SHALL NOT BE LIABLE FOR INCIDENTAL OR CONSEQUENTIAL DAMAGES IN CONNECTION WITH THE FURNISHING PERFORMANCE, OR USE OF THIS DOCUMENTATION. THE INFORMATION CONTAINED IN THIS DOCUMENTATION IS SUBJECT TO CHANGE WITHOUT NOTICE.

The Licensed Software and Documentation are deemed to be "commercial computer software" and "commercial computer software documentation" as defined in FAR Sections 12.212 and DFARS Section 227.7202.

Symantec Corporation 20330 Stevens Creek Blvd. Cupertino, CA 95014 [www.symantec.com](http://www.symantec.com) 

## Third-party legal notices

Third-party software may be recommended, distributed, embedded, or bundled with this Symantec product. Such third-party software is licensed separately by its copyright holder. All third-party copyrights associated with this product are listed in the accompanying release notes.

AIX is a registered trademark of IBM Corporation. HP-UX is a registered trademark of Hewlett-Packard Development Company, L.P. Linux is a registered trademark of Linus Torvalds. Solaris is a trademark of Sun Microsystems, Inc.

### Licensing and registration

Veritas Cluster Server is a licensed product. See the *Veritas Cluster Server Installation Guide* for license installation instructions.

### Technical support

For technical assistance, visit<http://support.veritas.com> and select phone or email support. Use the Knowledge Base search feature to access resources such as TechNotes, product alerts, software downloads, hardware compatibility lists, and our customer email notification service.

# **Contents**

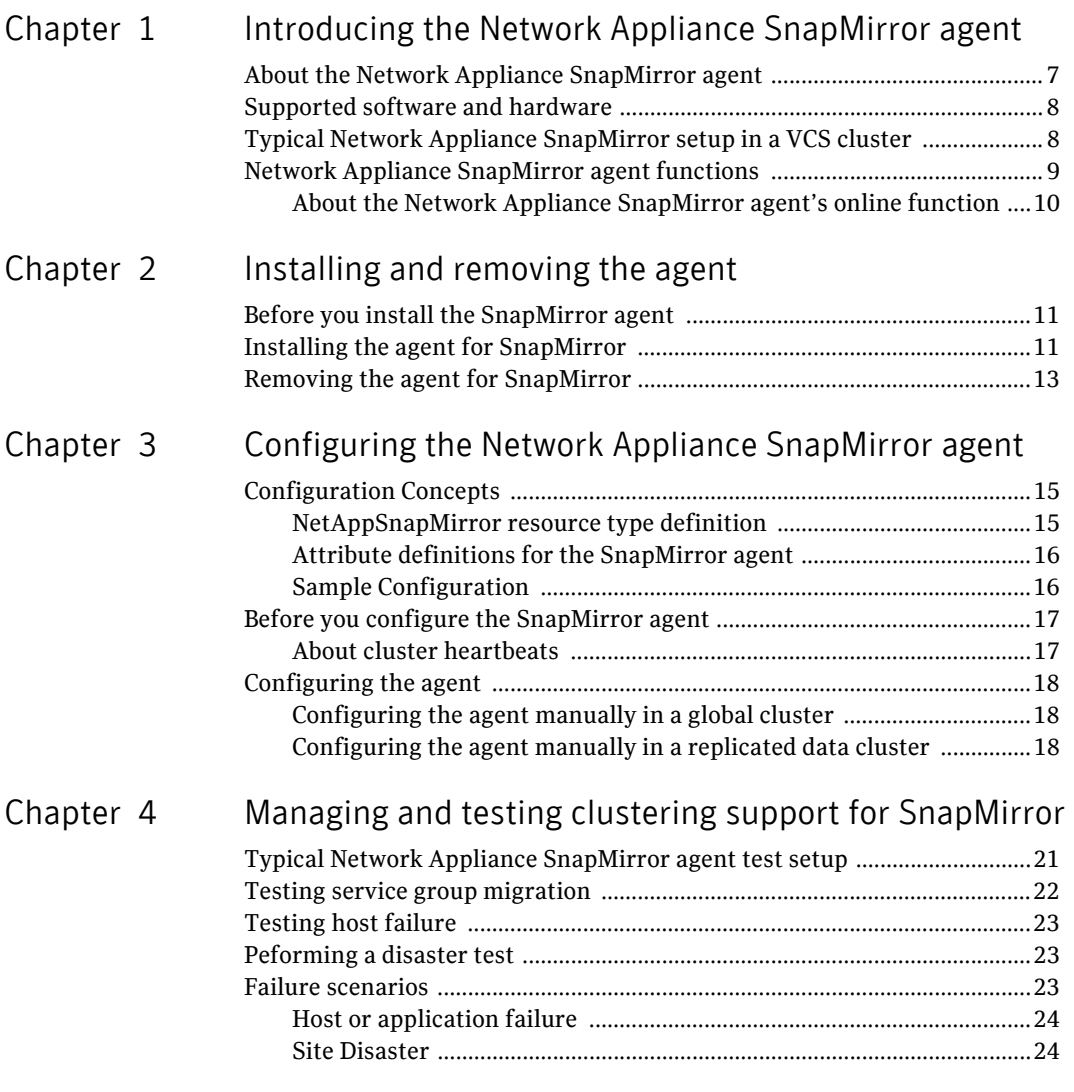

Inde[x](#page-28-0) 25

# Chapter

# <span id="page-6-0"></span>Introducing the Network Appliance SnapMirror agent

This chapter contains the following topics:

- About the Network Appliance SnapMirror agent
- Supported software and hardware
- [Typical Network Appliance SnapMirror setup in a VCS cluster](#page-8-0)
- [Network Appliance SnapMirror agent functions](#page-9-0)

# <span id="page-6-2"></span><span id="page-6-1"></span>About the Network Appliance SnapMirror agent

The VCS enterprise agent for Network Appliance SnapMirror from Symantec provides failover support and recovery. The agent provides failover support and recovery in environments employing SnapMirror to replicate data between Network Appliance Filer and Fabric Attached Storage devices.

The VCS enterprise agent for Network Appliance SnapMirror monitors and manages the state of replicated filer devices that are attached to hosts. The agent ensures that at one time, only one host has safe exclusive access to the configured filer devices.

The agent determines the current role of the filer volumes with respect to replication. The agent also promotes a read-only target to a read-write source during a wide-area failover.

The agent only supports NFS as the data transfer protocol between host and filer; iSCSI connections to the filer are not supported.

You can use the agent in the replicated data clusters and in the global clusters that run VCS.

# <span id="page-7-1"></span><span id="page-7-0"></span>Supported software and hardware

The Network Appliance SnapMirror agent supports VCS 5.0.

The agent supports the following versions of Network Appliance hardware and software:

- Network Appliance FAS devices (any model)
- Network Appliance ONTAP 6.4 and later

The agent does not support the following:

- NetApp F800 filer series
- The iSCSI protocol
- NetApp SnapMirror in the synchronous mode

# <span id="page-8-2"></span><span id="page-8-0"></span>Typical Network Appliance SnapMirror setup in a VCS cluster

[Figure 1-1](#page-8-1) displays a typical cluster setup in a Network Appliance SnapMirror environment.

<span id="page-8-1"></span>Figure 1-1 Typical cluster setup in a Network Appliance SnapMirror environment

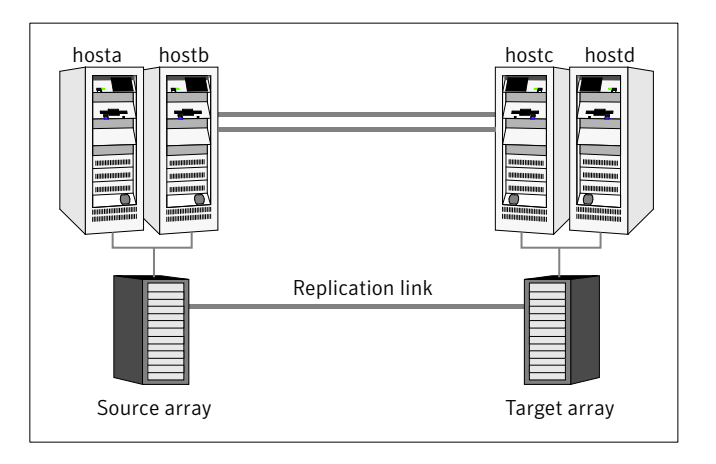

Clustering in a SnapMirror environment typically consists of the following hardware infrastructure:

- One or more source hosts that are connected by an ethernet cable to a Network Appliance device. The host must support NFS as the transport protocol.
- One or more target hosts that are attached to a second filer with similar characteristics as the source hosts. The volumes are SnapMirror targets.
- Network heartbeating between the two data centers to determine their health; this network heartbeating could be LLT or TCP/IP. See ["About cluster heartbeats" on page 18](#page-19-2).
- In a replicated data cluster environment, all hosts are part of the same cluster. You must connect them with the dual and dedicated networks that support LLT.
- In a global cluster environment, you must attach all hosts in the same cluster to the same filer.

# <span id="page-9-1"></span><span id="page-9-0"></span>Network Appliance SnapMirror agent functions

The Network Appliance SnapMirror agent monitors and manages the state of replicated Network Appliance devices that are attached to VCS nodes. Agent functions bring resources online, take them offline, and perform different monitoring actions. Agent functions are also known as entry points.

<span id="page-9-6"></span><span id="page-9-5"></span><span id="page-9-4"></span><span id="page-9-3"></span><span id="page-9-2"></span>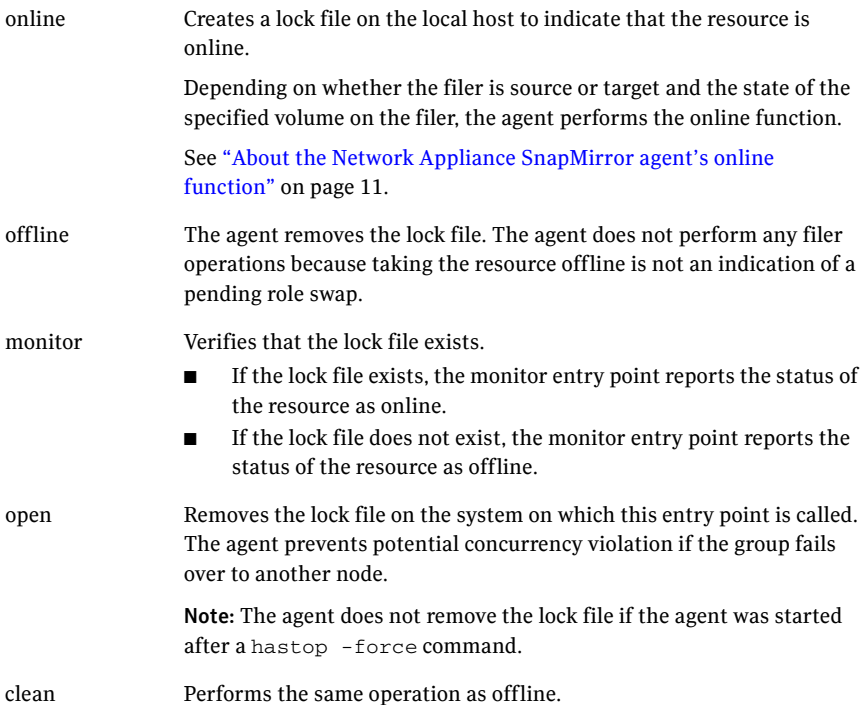

# <span id="page-10-0"></span>About the Network Appliance SnapMirror agent's online function

The agent's online entry point checks the state of the specified volume on the local filer device. The volume on the local filer is in the SOURCE state when it is the replication source. The volume is in the SNAPMIRRORED state when it is the replication target.

The agent performs the following online functions:

- If the state of the volume on the local filer device is source, the agent creates a lock file to indicate that the resource can come online.
- If the filer is a target, the agent attempts to reverse the direction of replication. To reverse the replication, the agent promotes the local filer to a source and the original source to a target.
- If the original source is down, the agent performs a mirror breakoff to enable local write access.
- If the original source returns to life, you must resynchronize data manually.
- If read-write access is enabled successfully, the online entry point touches a lock file.

12 Introducing the Network Appliance SnapMirror agent Network Appliance SnapMirror agent functions

# Chapter

# <span id="page-12-3"></span><span id="page-12-0"></span>Installing and removing the agent

This chapter contains the following topics:

- [Before you install the SnapMirror agent](#page-12-1)
- [Installing the agent for SnapMirror](#page-12-2)
- [Removing the agent for SnapMirror](#page-14-0)

# <span id="page-12-1"></span>Before you install the SnapMirror agent

Set up your cluster. For information about installing and configuring VCS, see the *Veritas Cluster Server Installation Guide*.

Set up replication and the required hardware infrastructure.

[See "Typical Network Appliance SnapMirror setup in a VCS cluster" on page 9.](#page-8-2) 

# <span id="page-12-2"></span>Installing the agent for SnapMirror

You must install the Network Appliance SnapMirror agent on each node in the cluster. In global cluster environments, install the agent on each node in each cluster. These instructions assume that you have already installed VCS.

#### To install the agent on AIX systems

1 Determine the device access name of the disc drive.

```
# cd /dev
```

```
# lsdev -C -c cdrom
```

```
The output resembles:
```

```
cd0 Available 10-60-00-4,0 16 Bit SCSI Multimedia CD-ROM Drive
In this example, the CD device access name is cd0.
```
- 2 Insert the disc into the system's drive.
- 3 Mount the disc.

```
# mkdir -p /cdrom

# mount -V cdrfs -o ro /dev/cd0 /cdrom
```
4 Add the filesets for the software.

```
# cd /cdrom
# installp -ac -d /cdrom/aix/replication/ntap_agent\

/5.0.00.0/pkgs/VRTSvcsna.rte.bff VRTSvcsna
```
#### To install the agent on HP-UX systems

- 1 Insert the disc into the system's drive.
- 2 Create a mount point directory. For example, /cdrom. The directory must have read-write permissions.
- 3 Determine the block device file for the disc drive. # **ioscan -fnC disk** For example, the listing may indicate the block device is /dev/dsk/c1t2d0.
- 4 Start the Portable File System (PFS).
	- # **nohup pfs\_mountd &**  # **nohup pfsd &**
- 5 Mount the disc.

# **/usr/sbin/pfs\_mount -t rrip /dev/dsk/***c#t#d#* **/cdrom**  The variable */c#t#d#* represents the location of the drive.

6 Install the agent software. Type one of the following commands depending on the operating system on the node.

HP-UX (PA) # **swinstall -s /cdrom/hpux/replication\ /ntap\_agent/5.0.00.0/PA/depot VRTSvcsna**  HP-UX (IA) # **swinstall -s /cdrom/hpux/replication\ /ntap\_agent/5.0.00.0/IA/depot VRTSvcsna** 

#### To install the agent on Linux systems

- 1 Log in as superuser.
- 2 Insert the disc into the system's drive.
- 3 Mount the disc, if the disc does not automatically mount. # **mount -o ro /dev/cdrom /mnt/cdrom**
- 4 Navigate to the /mnt directory.
	- # **cd /mnt/cdrom**
- 5 Navigate to the location of the agent package. # **cd linux/linux/***platform***/replication/ntap\_agent/5.0.00.0/rpms/** The variable *platform* represents the Linux distribution and architecture: redhatlinux, redhatlinuxIA64, redhatlinuxX86\_64, suselinux, suselinuxIA64, suselinuxX86\_64.
- 6 Install the agent software:
	- # **rpm -ivh** *agentrpm* The variable *agentrpm* represents the agent package in the rpms directory.

#### To install the agent on Solaris systems

- 1 Insert the disc into the system's drive. # **cd /cdrom/cdrom0**
- 2 Navigate to the location of the agent package.

# **cd /solaris/sparc/replication/ntap\_agent/5.0.00.0/pkgs/** 

- 3 Install the agent binaries.
	- # **pkgadd -d . VRTSvcsna**

# <span id="page-14-0"></span>Removing the agent for SnapMirror

Before you attempt to remove the agent, make sure the application service group is not online. You must remove the agent from each node in the cluster.

#### <span id="page-14-1"></span>To remove the agent from an AIX cluster

- Type the following command on each node to remove the agent. Answer prompts accordingly:
	- # **installp -u VRTSvcsna**

#### To remove the agent from an HP-UX cluster

- <span id="page-14-2"></span>Type the following command on each node to remove the agent. Answer prompts accordingly:
	- # **swremove VRTSvcsna**

#### To remove the agent from a Linux cluster

◆ Type one of the following commands on each system to remove the agent

<span id="page-14-3"></span>RHEL 4 # **rpm -e VRTSvcsna-5.0-GA\_RHEL4.i686.rpm**  SLES 9 # **rpm -e VRTSvcsna-5.0-GA\_SLES9.i586.rpm** 

#### <span id="page-15-0"></span>To remove the agent from a Solaris cluster

- ◆ Type the following command on each node to remove the agent. Answer prompts accordingly:
	- # **pkgrm VRTSvcsna**

# <span id="page-16-3"></span><span id="page-16-0"></span>Configuring the Network Appliance SnapMirror agent

This chapter contains the following topics:

- **Configuration Concepts**
- Before you configure the SnapMirror agent
- [Configuring the agent](#page-19-1)

# <span id="page-16-1"></span>Configuration Concepts

Review the resource type definition and the attribute definitions for the agent.

## <span id="page-16-4"></span><span id="page-16-2"></span>NetAppSnapMirror resource type definition

The NetAppSnapMirror resource type in VCS defines the Network Appliance SnapMirror agent.

```
type NetAppSnapMirror (
   static int ActionTimeout = 120
   static keylist SupportedActions = { update, reestablish, swap }
   static int MonitorInterval = 300
   static int NumThreads = 1
   static str ArgList[] = { VolumeName, SnapMirrorSchedule, 
       LocalFilerName, LocalFilerPword, RemoteFilerName, 
       RemoteFilerPword }
    str VolumeName

   str SnapMirrorSchedule
   str LocalFilerName
   str LocalFilerPword
   str RemoteFilerName
    str RemoteFilerPword

   )
```
## <span id="page-17-0"></span>Attribute definitions for the SnapMirror agent

Review the description of the agent attributes. You must assign values to the following attributes.

<span id="page-17-6"></span><span id="page-17-5"></span><span id="page-17-4"></span><span id="page-17-3"></span><span id="page-17-2"></span><span id="page-17-1"></span>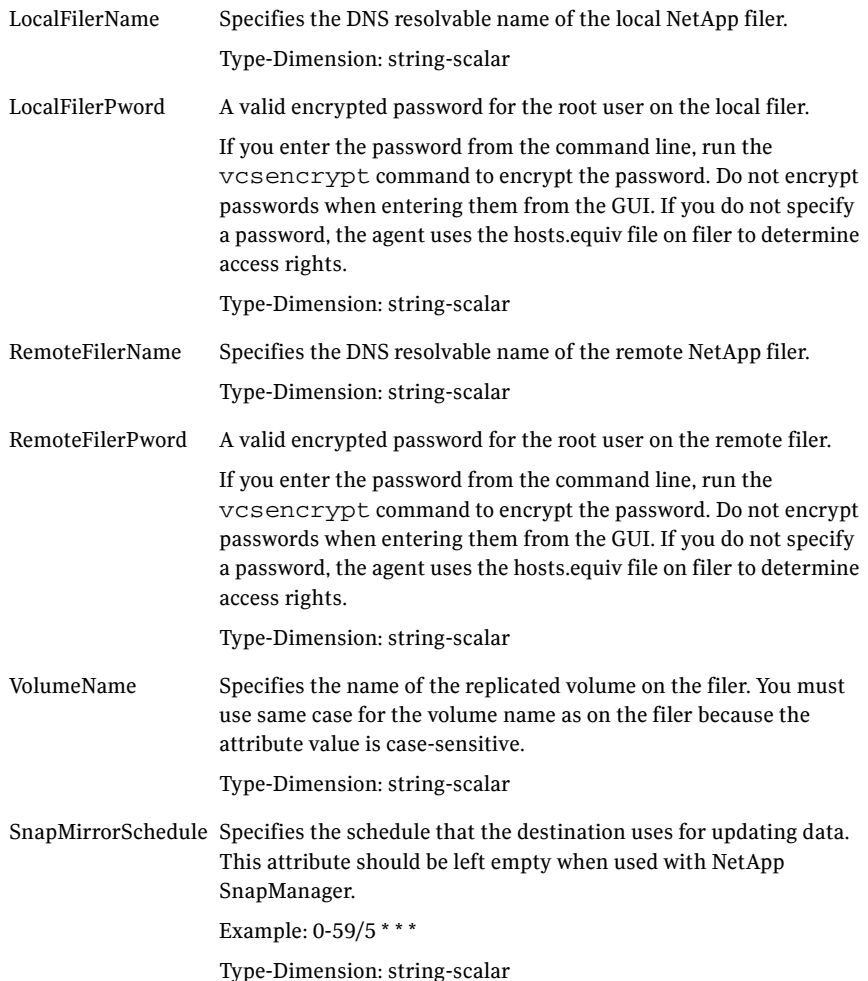

## <span id="page-18-2"></span><span id="page-18-0"></span>Sample Configuration

Configure SnapMirror related resources as follows. The locally attached filer is netapp1. The filer volume is unixvol.

```
Mount ntap (
   MountPoint = "/ntap"
   BlockDevice = "netapp1:/vol/unixvol"
    FSType = nfs

   FsckOpt = "-n"
    )
NetAppSnapMirror sm (
   VolumeName = unixvol 
   SnapMirrorSchedule = "0-59/5 * * * "LocalFilerName = netapp1
    LocalFilerPword = aoaMboDodOhmPocMe

   RemoteFilerName = netapp2
   RemoteFilerPword = aoaMboDodOhmPocMe
    \lambda
```

```
ntap requires sm
```
# <span id="page-18-1"></span>Before you configure the SnapMirror agent

Before you configure the agent, review the following information:

- Review the configuration concepts, which describe the agent's type definition and attributes. [See "Configuration Concepts" on page 15.](#page-16-1)
- Verify that you have installed the agent on all systems in the cluster.
- Verify the hardware setup for the agent. [See "Typical Network Appliance SnapMirror setup in a VCS cluster" on](#page-8-2)  [page 9.](#page-8-2)
- Make sure the cluster has an effective heartbeat mechanism in place. [See "About cluster heartbeats" on page 18.](#page-19-0)

You can automate the mounting of filer volumes through VCS. Configure a resource of type Mount as the parent of the NetAppSnapMirror resource and set the FSType attribute of the Mount resource to nfs. You must also configure the filer to export the volumes to the clustered hosts.

## <span id="page-19-2"></span><span id="page-19-0"></span>About cluster heartbeats

<span id="page-19-4"></span>In a replicated data cluster, robust heartbeating is accomplished through dual, dedicated networks over which the Low Latency Transport (LLT) runs. Additionally, you can configure a low-priority heartbeat across public networks.

In a global cluster, VCS sends ICMP pings over the public network between the two sites for network heartbeating. To minimize the risk of split-brain, VCS sends ICMP pings to highly available IP addresses. VCS global clusters also notify the administrators when the sites cannot communicate.

# <span id="page-19-3"></span><span id="page-19-1"></span>Configuring the agent

If you plan to configure the agent in a global cluster, make sure that you have configured the global service group for the application. If you plan to configure the agent in a replicated data cluster, make sure the required replication infrastructure is in place. Also make sure that you have configured the application. See the *Veritas Cluster Server User's Guide* for more information.

# Configuring the agent manually in a global cluster

Configuring the agent manually in a global cluster involves the following tasks.

#### To configure the agent in a global cluster

- 1 Start Cluster Manager and log on to the cluster.
- 2 If the agent resource type (NetAppSnapMirror) is not added to your configuration, add it. From the Cluster Explorer **File** menu, choose **Import Types** and select /etc/VRTSvcs/conf/NetAppSnapMirrorTypes.cf.
- 3 Click **Import**.
- 4 Save the configuration.
- 5 Add a resource of type NetAppSnapMirror at the bottom of the service group.
- 6 Configure the attributes of the NetAppSnapMirror resource.
- 7 If the service group is not configured as a global group, configure the service group using the Global Group Configuration Wizard. See the *Veritas Cluster Server User's Guide* for more information.
- 8 Change the ClusterFailOverPolicy from the default, if necessary. Symantec recommends keeping the default, which is Manual, to minimize the chance of failing over on a split-brain.

Repeat step 5 through step 8 for each service group in each cluster that uses replicated data.

# <span id="page-20-1"></span>Configuring the agent manually in a replicated data cluster

<span id="page-20-0"></span>Configuring the agent manually in a replicated data cluster involves the following tasks.

#### To configure the agent in a replicated data cluster

- 1 Start Cluster Manager and log on to the cluster.
- 2 If the agent resource type (NetAppSnapMirror) is not added to your configuration, add it. From the Cluster Explorer **File** menu, choose **Import Types** and select /etc/VRTSvcs/conf/NetAppSnapMirrorTypes.cf.
- 3 Click **Import**.
- 4 Save the configuration.
- 5 In each service group that uses replicated data, add a resource of type NetAppSnapMirror at the bottom of the service group.
- 6 Configure the attributes of the NetAppSnapMirror resource. Note that some attributes must be localized to reflect values for hosts that are attached to different arrays.
- 7 Set the SystemZones attribute for the service group to reflect which hosts are attached to the same array.

20 | Configuring the Network Appliance SnapMirror agent Configuring the agent

Chapter

# <span id="page-22-0"></span>Managing and testing clustering support for SnapMirror

This chapter contains the following topics:

- [Typical Network Appliance SnapMirror agent test setup](#page-22-1)
- Testing service group migration
- Testing host failure
- <span id="page-22-2"></span>[Peforming a disaster test](#page-24-1)
- [Failure scenarios](#page-25-0)

# <span id="page-22-1"></span>Typical Network Appliance SnapMirror agent test setup

A typical test environment includes:

- Two hosts (hosta and host b) connected to a filer.
- Other hosts (hostc and host d) connected to another filer at the DR site.
- A single heartbeat over a shared network that connects the two sites. The two clusters are managed as a unit by the VCS Global Cluster Option.

[Figure 4-2](#page-23-1) depicts a typical test environment.

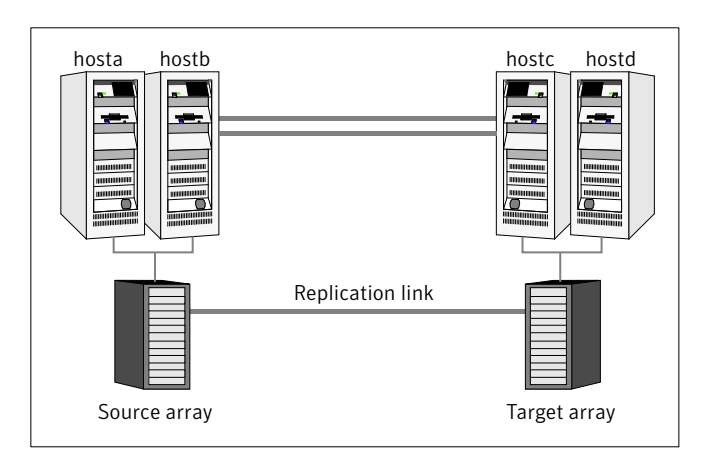

<span id="page-23-1"></span>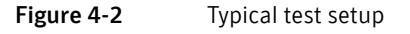

# <span id="page-23-2"></span><span id="page-23-0"></span>Testing service group migration

Verify the service group can migrate to different hosts in the cluster.

#### To perform the service group migration test

- 1 Migrate the service group to a host that is attached to the same array. In the Service Groups tab of the Cluster Explorer configuration tree, right-click the service group.
- 2 Click **Switch To**, and click the system that is attached to the same array (hostb) from the menu.
- 3 Migrate the service group to a host that is attached to a different array. In the Service Groups tab of the Cluster Explorer configuration tree, right-click the service group.
- 4 Click **Switch To**, and click the system that is attached to the another array (hostc) from the menu. The local volumes become source volumes and the original volumes become targets.
- 5 Migrate the service group back to its original host. In the Service Groups tab of the Cluster Explorer configuration tree, right-click the service group.
- 6 Click **Switch To**, and click the system on which the group was initially online (hosta).

# <span id="page-24-0"></span>Testing host failure

In this scenario, the host where the application runs is lost. Eventually all the hosts in the system zone or cluster are lost.

#### To perform the host failure test

- 1 Halt the or shut down host where the application runs (hosta).
- 2 Halt or shut down hostb. In a replicated data cluster, the group fails over to hostc or hostd depending on the FailOverPolicy in the cluster. In a global cluster, a cluster down alert appears and gives you the opportunity to fail over the service group manually.
- 3 Switch the service group to its original host when VCS starts. In the Service Groups tab of the Cluster Explorer configuration tree, right-click the service group.
- 4 Click **Switch To**, and click the system on which the service group was initially online (hosta).

# <span id="page-24-2"></span><span id="page-24-1"></span>Peforming a disaster test

Test how robust your cluster is in case of a disaster.

#### To perform a disaster test

1 Shut down the host on which the service group is online as well as the filer to which it is attached.

If you can not shut down the filer, disconnect it from the network to make it invisible to the remote site.

- 2 In a global cluster, the administrator is notified of the failure. The administrator can then initiate the failover.
- 3 Reboot the host and restart the filer. After the filer comes up, issue the swap action to resynchronize all data back to the source. After the resynchronization completes, switch the application back to the primary node.

# <span id="page-25-0"></span>Failure scenarios

Review the failure scenarios and agent behavior in response to failure.

## <span id="page-25-3"></span><span id="page-25-1"></span>Host or application failure

In a global cluster environment, VCS detects the outage and recommends failing over to the DR site in one of the following cases:

- The primary host that runs the application fails
- The application itself fails

In this case, the VCS agents for SnapMirror attempt a data migration because both filers are healthy. The agent takes over the target data and reverses the role of replication. The data migration during a host or application failure involves:

- Performing a mirror break to enable write access to the target (through the NetAppSnapMirror agent).
- Updating the SnapMirror configuration to demote the original source to a target, and begin replicating from the new source (also through the NetAppSnapMirror agent).
- Mounting the filer volumes using the Mount agent, and specifying nfs as the FSType.
- Starting the application services (through the VCS agents for various applications).

# <span id="page-25-4"></span><span id="page-25-2"></span>Site Disaster

In a global cluster environment, if the site running the application fails, VCS detects the outage and recommends failing over to the DR site.

The agent for SnapMirror attempts a data migration, which means taking over the target data and reversing the role of replication. The data migration during a site disaster involves:

- Performing a mirror break to enable write access to the target (through the NetAppSnapMirror agent).
- Updating the SnapMirror configuration to demote the original source to a target, and begin replicating from the new source (also through the NetAppSnapMirror agent).
- Mounting the filer volumes using the Mount agent, and specifying nfs as the FSType.

■ Starting the application services (through the VCS agents for various applications).

If the original filer returns, the you must resynchronize the filer.

26 | Managing and testing clustering support for SnapMirror Failure scenarios

# Index

## <span id="page-28-0"></span>**A**

agent [about 7](#page-6-2) [configuring 15](#page-16-3) [configuring in a global cluster 18](#page-19-3) [configuring in a replicated data cluster 18](#page-19-3) configuring manually in global cluster 18 [installing 11](#page-12-3) [operations 9](#page-9-1) [resource type definition 15](#page-16-4) [sample configuration 16](#page-18-2) agent attributes [LocalFilerName 16](#page-17-1) [LocalFilerPword 16](#page-17-2) [RemoteFilerName 16](#page-17-3) [RemoteFilerPword 16](#page-17-4) [SnapMirrorSchedule 16](#page-17-5) [VolumeName 16](#page-17-6) agent operations [clean 10](#page-9-2) [monitor 9](#page-9-3) [offline 9](#page-9-4) [online 9](#page-9-5) [open 10](#page-9-6) [application failure 24](#page-25-3)

# **C**

[clean operation 10](#page-9-2) [cluster heartbeats 17](#page-19-4)

## **D**

[disaster test 23](#page-24-2)

## **G**

[global cluster configuration 18](#page-19-3)

### **H**

[host failure 24](#page-25-3)

## **I**

installing the agent AIX systems 11 HP-UX systems 12 Linux systems 12 Solaris systems 13

## **L**

[LocalFilerName attribute 16](#page-17-1) [LocalFilerPword attribute 16](#page-17-2)

### **M**

[migrating service group 22](#page-23-2) [monitor operation 9](#page-9-3)

## **O**

[offline operation 9](#page-9-4) [online operation 9](#page-9-5) [open operation 10](#page-9-6)

#### **P**

[Peforming 21](#page-22-2)

## **R**

[RemoteFilerName attribute 16](#page-17-3) [RemoteFilerPword attribute 16](#page-17-4) [replicated data cluster configuration 18](#page-19-3) [resource type definition 15](#page-16-4)

### **S**

[sample configuration 16](#page-18-2) [service group, migrating 22](#page-23-2) [site failure 24](#page-25-4) [SnapMirrorSchedule attribute 16](#page-17-5) [supported hardware 8](#page-7-1) [supported software 8](#page-7-1)

## **T**

testing [disaster 23](#page-24-2) [typical setup 8](#page-8-2)

## **U**

uninstalling the agent [AIX systems 13](#page-14-1) [HP-UX systems 13](#page-14-2) [Linux systems 13](#page-14-3) [Solaris systems 13](#page-15-0)

## **V**

[VolumeName attribute 16](#page-17-6)